# SI28 : Les dessous d'internet

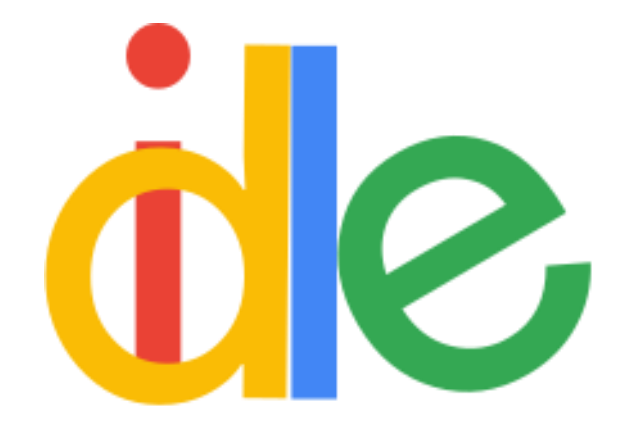

Projet sur la littératie du numérique

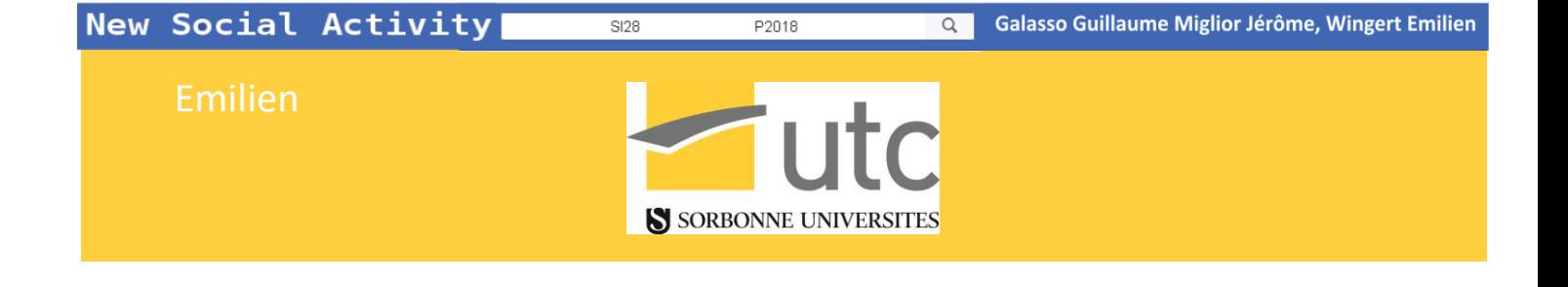

P2018

 $SI28$ 

1

P2018

# **TABLE DES MATIERES**

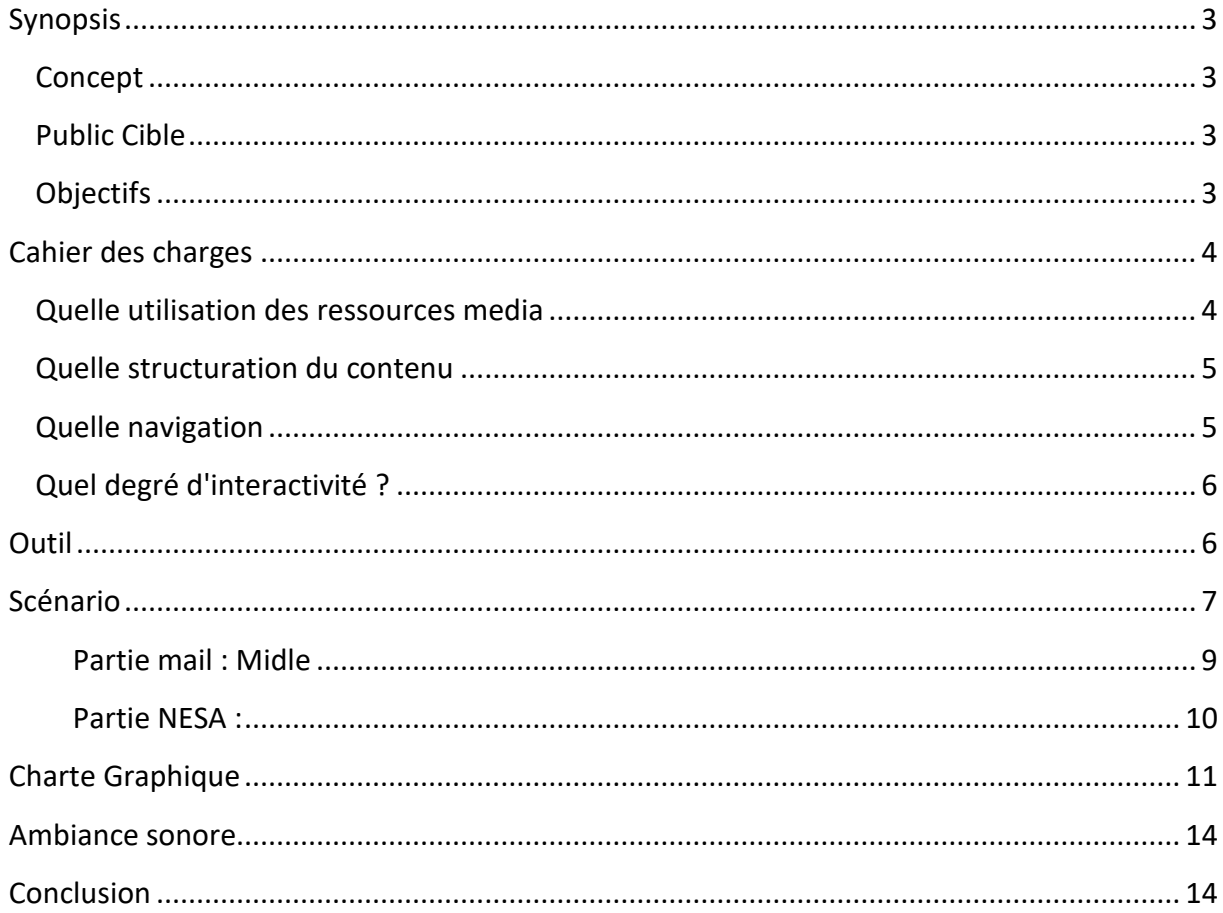

# <span id="page-3-0"></span>**SYNOPSIS**

## <span id="page-3-1"></span>**CONCEPT**

Les dessous de l'internet™ est une expérience interactive se déroulant dans une version alternative d'Internet, dans laquelle le joueur s'expose aux menaces bien réelles sur le web. Le récit s'articule autour du fait que le joueur joue son propre rôle dans une vie qui n'est pas la sienne, afin de démêler le vrai du faux dans ce monde artificiel. Le joueur sera amené à remplir une série de champs pendant l'introduction, permettant de rendre unique sa session de jeu, par le biais d'un identifiant et d'une adresse mail.

Le concept du projet est de retracer les erreurs que l'on peut faire sur internet. Les notions de confiance et de perte de contrôle sur nos données en ligne (réseaux sociaux, mails, interactions, …).

Au travers d'une série d'applications et de sites web accessibles depuis une page de démarrage, le joueur pourra interagir avec un environnement « connecté » et agir dessus. L'enjeu est de conserver une relative proximité avec les thèmes de la littératie numérique comme la réutilisation des données ou la vie privée sur le net.

Chaque «niveau» se soldera par des explications sur les bonnes pratiques numériques.

# <span id="page-3-2"></span>**PUBLIC CIBLE**

De façon générale, tous les utilisateurs du numériques non avertis sont concernés par les enjeux de la littératie numérique. Les nouveaux utilisateurs des nouvelles technologies de l'information sont donc, au même titre que leurs utilisateurs au quotidien, le public cible de ce projet.

## <span id="page-3-3"></span>**OBJECTIFS**

L'objectif principal du projet est de sensibiliser le public aux dangers du numérique et d'expliquer les bonnes pratiques au terme d'un voyage à travers les différentes facettes du web (chat, réseaux sociaux, spam, …)

La visée du projet est avant tout pédagogique, mais offrira une réelle dimension divertissante au sein d'un internet assez riche et interactif recréé pour l'occasion. P2018

 $S128$ 

<span id="page-4-0"></span>**CAHIER DES CHARGES**

# <span id="page-4-1"></span>**QUELLE UTILISATION DES RESSOURCES MEDIA**

Les ressources médias utilisées sont les suivantes :

#### Graphisme :

- Inspiration de contenus de sites existants (Facebook, Google, …).
- Images retouchées
	- Accroître le réalisme des scènes pour permettre à l'utilisateur de se sentir concerné par les situations

#### Texte :

- Contenu des pages (imitant la typographie Web/Google), des mails, des posts, des messages privés.
- Texte explicatif / Témoignages à la fin des niveaux : morales et bonnes pratiques
- Bulles de texte informatives (objectifs, remarques, …)

L'objectif est d'exprimer des messages directement à l'utilisateur.

#### Vidéo :

- Valeur de témoignage
- Evénements scriptés
- Augmenter le réalisme et l'immersion

#### Son :

- Sons navigateur (Messenger, etc ...)
- Musiques (fond sonore, …)
- Enregistrement de voix : Témoignages, extraits de vidéo, …
- Accroître le réalisme des situations rencontrées
- Surprendre (suspens, provoquer des émotions, catharsis)

L'intersémiotisation s'opère en faisant le lien entre les différents éléments pour former une ambiance unique de présence dans le monde d'internet. Le réalisme permettra à l'utilisateur de mieux appréhender les dangers d'internet car celui-ci est acteur des situations.

New Social Activity

 $STR$ 

## <span id="page-5-0"></span>**QUELLE STRUCTURATION DU CONTENU**

La structure se divise de la façon suivante :

- Un ensemble de « gros grains »indépendants (assimilables à des chapitres) qui représentent les thèmes. Il est possible que les « gros grains » soient interdépendants, mais ils ne le seront pas tous.
- A l'intérieur de ces derniers, on trouve des sous ensembles des « petits grains », représentant des situations, avec un ensemble de possibilités d'actions. Ces grains sont interdépendants. Il y aurait des situations connectées qui se rejoignent en certains points.

## <span id="page-5-1"></span>**QUELLE NAVIGATION**

La navigation dans l'espace multimédia se fera de façon arborescente et hypertexte, au moyen d'une possibilité d'explorer divers sites recréés, et d'interagir avec les contenus par le biais d'ancres et de balises permettant d'effectuer des actions au sein d'internet.

Les conseils dispensés dans le jeu seront stockés dans une base accessible par les joueurs une fois les niveaux débloqués, ou directement à la fin du niveau.

# <span id="page-6-0"></span>**QUEL DEGRE D'INTERACTIVITE ?**

L'interactivité se fera au niveau de la navigation entre les contenus au sein des pages internet. Les interactions avec les pages et les contenus offriront un cadre dynamique à l'histoire et permettront de mettre en avant la littératie numérique.

L'introduction de données dans le jeu assurera aussi un certain niveau d'interactivité, par le biais de QCM internes (modélisant des discussions avec des proches/inconnus), de questions ouvertes (identité du joueur).

Il sera possible d'ajouter des liens hypermédia voire utilisant de réelles applications de l'utilisateur.

De façon générale, l'interactivité sera au centre du projet, dans le but de montrer les dangers mais aussi et surtout les bonnes pratiques à adopter dans le but de sensibiliser les joueurs aux enjeux du numérique.

# <span id="page-6-1"></span>**OUTIL**

Pour rendre le contenu plus lisible et réaliste, nous avons choisis d'utiliser le langage HTML, Java script pour coder notre projet. Cela nous permettra une aisance dans les contenus hypertextes, dans le réalisme de certaines pages, mais aussi les liens hypermédias.

Pour la réalisation de notre projet, nous avons décidé d'utiliser :

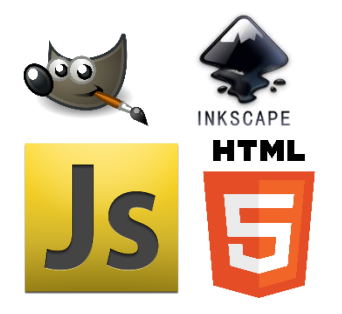

- Pour le travail de l'image et les logos : Nous avons utilisé les logiciels accessibles gratuitement que sont Gimp et Inkscape
- Pour le travail de l'hypertexte, nous avons utilisé le langage de balisage HTML5 amélioré avec du CSS et JavaScript pour les traitements relatifs au gameplay.

# <span id="page-7-0"></span>**SCENARIO**

Les dessous de l'internet™ est une expérience interactive se déroulant dans une version alternative d'Internet, dans laquelle le joueur s'expose aux menaces bien réelles sur le web. Le récit s'articule autour du fait que le joueur joue son propre rôle dans une vie qui n'est pas la sienne, afin de démêler le vrai du faux dans ce monde artificiel. Le joueur sera amené à remplir une série de champs pendant l'introduction, permettant de rendre unique sa session de jeu, par le biais d'un identifiant et d'une adresse mail.

Le joueur commence en lançant l'application Idle. Idle est une entreprise privée s'étant développée autour des technologies de l'information ces 20 dernières années. Elle centralise aujourd'hui une grande partie des communications sur Internet, et reste assez mystérieuse sur son utilisation des données de ses utilisateurs.

Le joueur est un habitué d'Idle, il s'y connecte récemment pour gérer ses mails, et héberger son instance du nouveau réseau social à la mode "New Social Activity". Après une semaine de vacances, ayant par la même été coupé des réseaux sociaux, il se reconnecte sur Idle pour voir ce qu'il a raté.

Il s'authentifie sur le site (Deux champs : "pseudonyme" et "mot de passe", le pseudonyme est entré par l'utilisateur et définit son nom dans Idle, le mot de passe est entré automatiquement par le système). Un message de sécurité lui demande de vérifier ses informations personnelles (nom prénom).

Au moment de sa nouvelle tentative de connexion, Idle indique au joueur que les conditions d'utilisation ont changé, et qu'il doit donc les passer en revue (les clauses visibles seront extraites des vraies clauses Google auxquelles seront ajoutées des clauses plus exotiques afin de forcer le trait, notamment des liens hypertextes).

Trois choix s'offrent alors au joueur, qui peut répondre :

- J'accepte les conditions d'utilisation.
- Je n'accepte pas les conditions d'utilisation.

Les actions suivantes s'opèrent en fonction du choix :

- Le joueur clique sur "J'accepte" => Le jeu continue.
- Le joueur passe la souris sur "Je n'accepte pas", et avant qu'il puisse cliquer, le bouton devient un bouton "J'accepte", pour forcer le joueur à accepter.

Après cette étape, le joueur arrive dans panneau d'accueil, constitué d'un accès à son compte New Social Activity (couramment abrégé "NeSA"), ainsi que d'un accès à sa boîte mail. Idle comporte aussi un gestionnaire de notifications indiquant si une application a du nouveau.

Cette arborescence permet de résumer le fonctionnement de l'expérience et des liens entre les différentes parties.

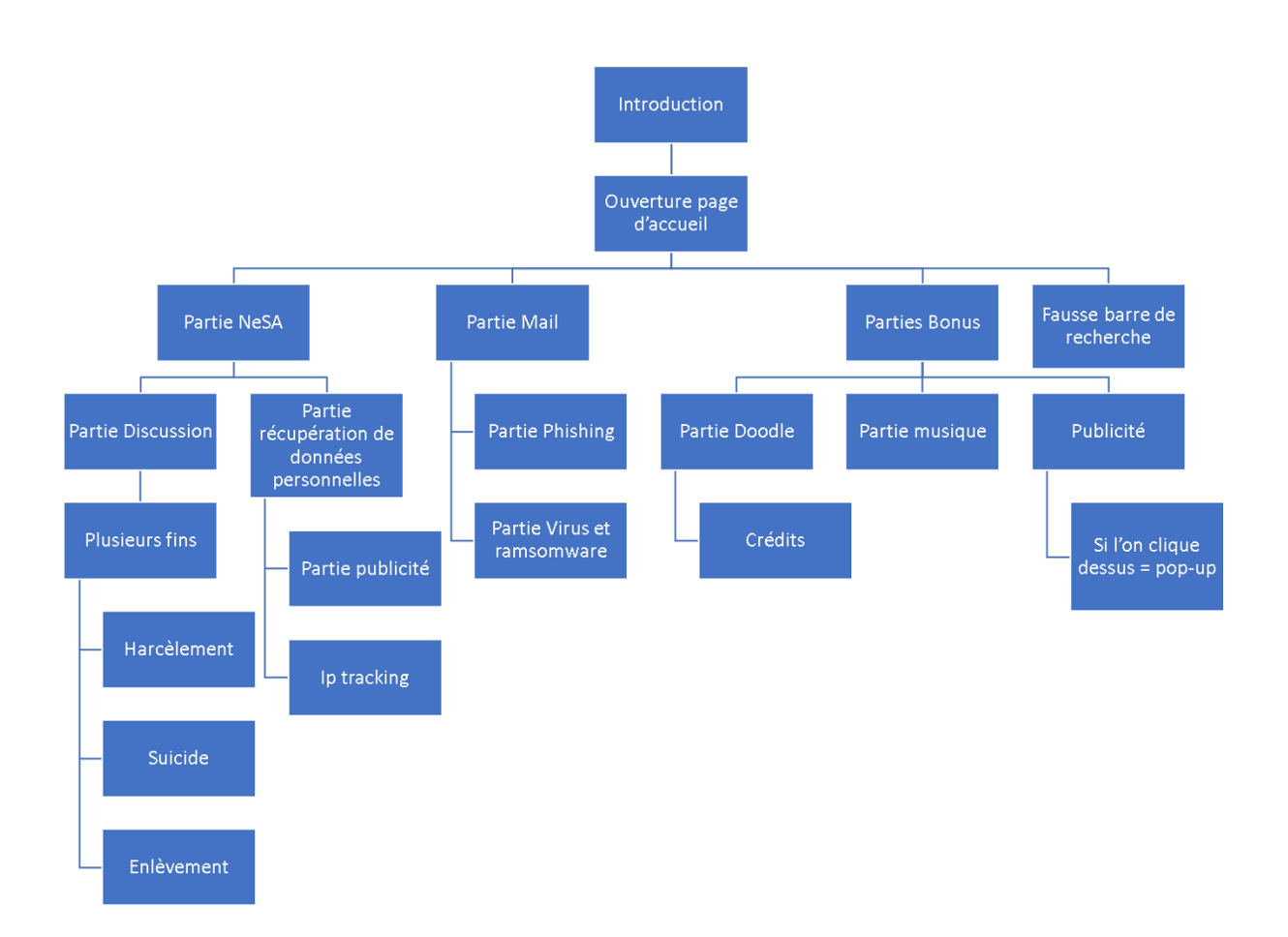

## <span id="page-9-0"></span>**PARTIE MAIL : MIDLE**

#### **PARTIE PHISHING :**

- 1. Le joueur clique sur un lien (message reçu de : fausse boite mail ? message privé ?) qui le redirige vers une fausse page de connexion à NeSA (cette page est semblable à la vrai (même charte graphique, juste une modification dans le logo).
- 2. Il doit rentrer ses infos de connexion puis il est connecté à son compte (sa page d'accueil est affichée).
- 3. Tout semble normal puis pop-up d'un message (demander si tout à l'air normal ?)
- 4. Explication du stratagème + affichage des données issues du phishing + inciter l'utilisateur à aller voir le code et le fichier en question.

## **PARTIE RANSOMWARE :**

Le compte mail de l'utilisateur reçoit un nouveau courrier électronique provenant d'une adresse appartenant (à première vue) à un de ses amis de son université. Le sujet du mail est le suivant "Statistiques autour des élèves de l'Université", le corps en est le suivant : "Salut ! *Regardes ses* stats c'est incroyable ! J'aurais jamais pensé ça !" (Fautes d'orthographe incluses).

Le fichier .zip contient un fichier intitulé "StatistiquesUniversite2018". Le fichier n'a pas d'extension. Cliquer sur cette dernière charge le ransomware dans Windows. La souris et les zones de texte disparaissent. Un crâne se forme au milieu de l'écran (classique, mais efficace), ne laissant qu'un champ pour payer la rançon.

Lors de la réception du mail, il est possible de basculer sur l'onglet NeSA pour demander au contact en question d'où proviennent ces soi-disant statistiques. Ce dialogue permet d'invalider la trame du ransomware et de gagner des points de "bonnes pratiques".

## <span id="page-10-0"></span>**PARTIE NESA :**

Après avoir cliqué sur l'icône Nesa, une page mimant notre connexion à Nesa s'ouvre puis lance une page qui ressemble au site actuel de Facebook. S'y intègre 3 parties, les amis sur la droite, les posts au centre et le bandeau de menu sur le dessus. Les amis ne sont pas cliquables hormis l'ami inclus dans le scénario phishing. Les posts ne sont pas modifiables mais possèdent un contenu avec des liens hypertextes vers d'autres pages. Il est possible d'accéder à une page de profil où l'on peut réaliser certaines modifications.

# **PARTIE CHAT :**

On clique sur le bandeau déroulant en bas à droite de l'écran. Une fenêtre s'affiche avec un premier message.

Plusieurs possibilités d'écritures apparaissent en fond. Le choix se fait en cliquant sur le texte ou en l'écrivant. Cela écrit le message choisi puis lance une réponse prédéterminée à ce type de message.

Ce tchat continue jusqu'à une des différentes fins possibles. Certaines fins seront funestes, d'autres drôles, d'autres représenteront le harcèlement parfois subit et peu permettront de s'échapper de la conversation.

Tout ce qui est écrit est gardé en mémoire et sera réutilisé à la fin sur la conclusion.

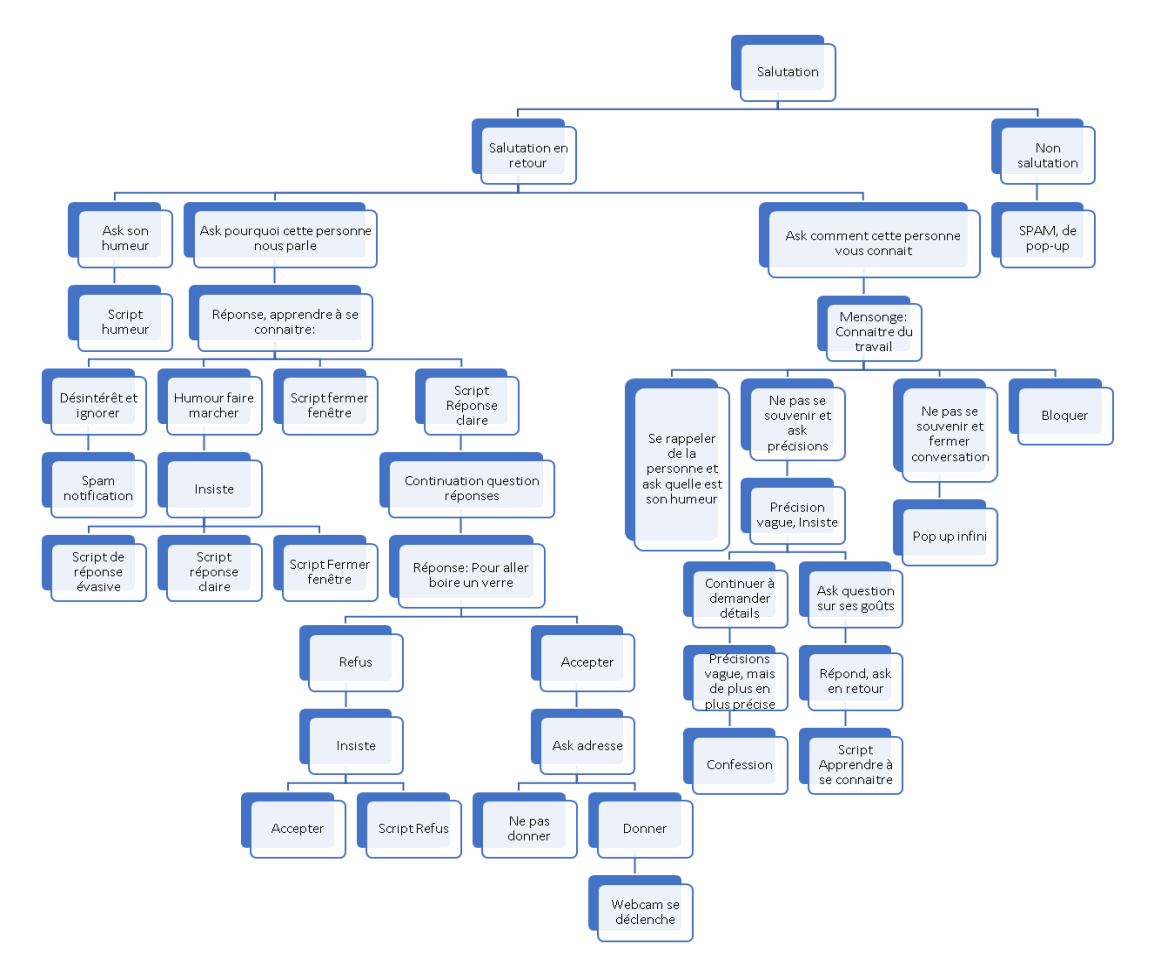

# <span id="page-11-0"></span>**CHARTE GRAPHIQUE**

Pour rendre plus réaliste l'expérience de ce jeu, nous avons souhaité utiliser les Font, polices et fonds des différents sites existants. Nous avons ainsi utilisé ces styles pour contrefaire leurs logos et sites. Car bien que nous souhaitions rendre ce jeu réaliste, nous ne pouvions pas directement utiliser les ressources des sites existants.

P2018

 $S128$ 

Nous avons ainsi réalisé un faux GAFA : idle

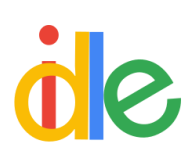

Pour le nom de notre moteur de recherche contrefaisant Google, nous avons choisi le terme Idle. Ce mot anglais signifiant paresser, il nous semblait à propos avec le côté flâneur des internautes, et leur passivité (idleness) face à l'utilisation que font les géants du web de leurs données.

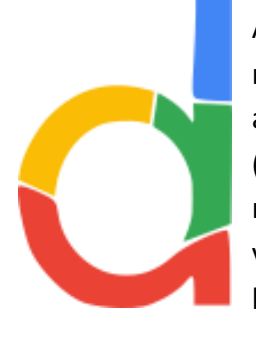

Afin de rendre plus crédible notre moteur de recherche et qu'il fasse penser à Google, nous avons utilisé le Font qui leur sert de typographie (Product Sans). Pour contrefaire leur logo avec notrenom nous avons choisi nos couleurs (bleu, vert, jaune et rouge…) en fonction de celles de leur propre logo.

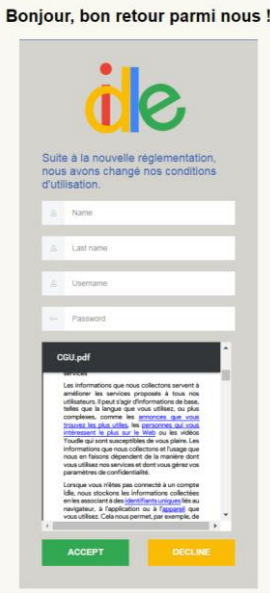

*Page de connexion*

Une page d'accueil Idle :

Cette page contrefait la page initiale de Google mais cette fois-ci avec des carrés représentant les favoris. Ces applications favorites permettront de rejoindre les différentes activités du jeu.

- Barre de recherche : Cet élément cliquable proposera quelques choix de textes possibles qui redirigerons vers des liens externes.
- Logos cliquables : Permet d'accéder aux différents contenus de base de notre expérience.
- Logo Idle cliquable qui lance les crédits de l'expérience.

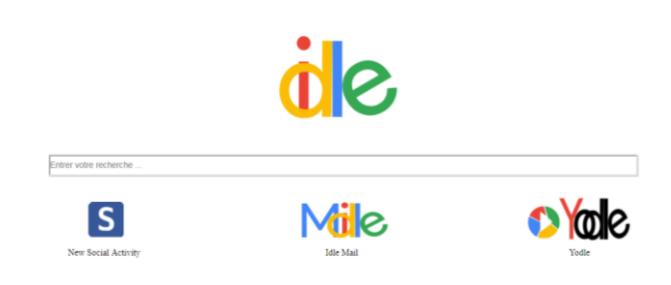

- Bandeau de Pub : Elément cliquable lançant une chaine de fenêtres Pop-up.

Un site Middle :

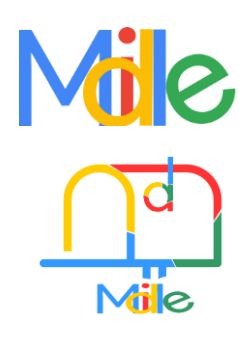

Pour la boite e-mail d'Idle, nous avons simplement ajouté un M pour mail devant le nom Idle à l'inverse de Gmail où c'est le G qui précède la fonction mail.

Pour le logo, nous avons souhaités sortir de la lettre en représentant plutôt une boite aux lettres ayant reçu du courrier (le d représente la réception d'un courrier car la barre est verticale). Nous avons gardé les couleurs de Google pour la typographie.

Pour la page de mail, nous avons aussi calqué notre modèle sur Gmail.

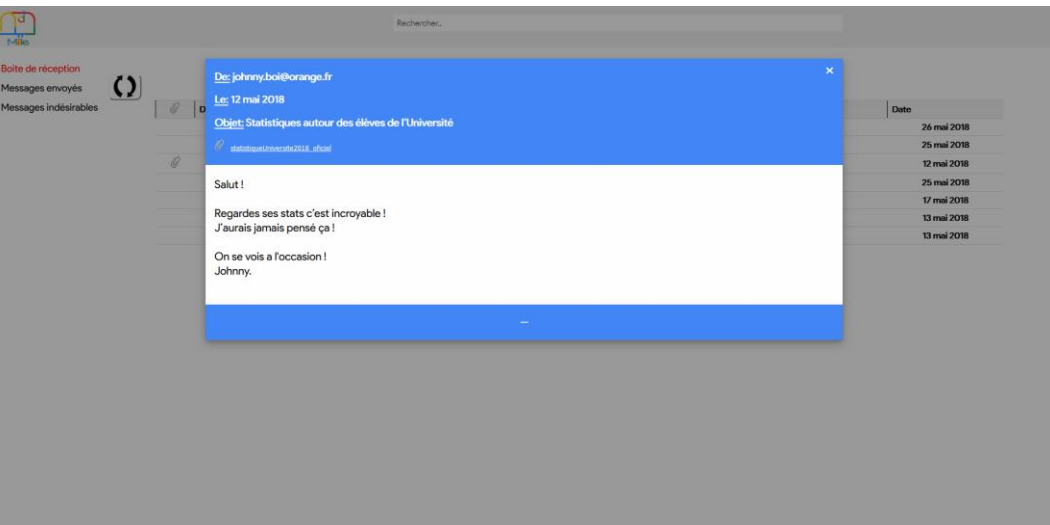

Un site faux social media : New Social Activity

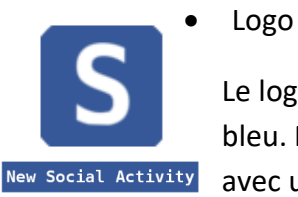

Le logo s'inspire Du Font Facebook avec une écriture blanche sur un fond bleu. Pour le logo carré, nous nous sommes inspirés du F de Facebook mais avec un S pour Social, désignant ainsi le but premier du site.

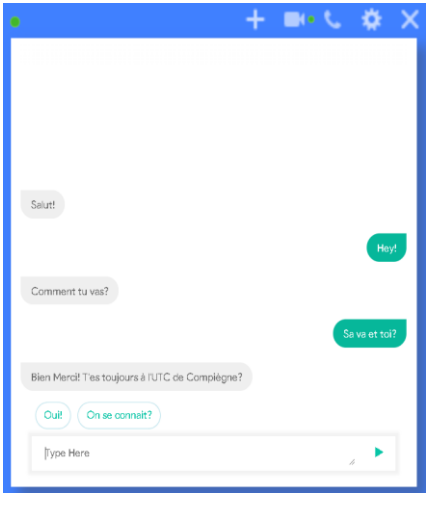

• Site

• Conversation et tchat bot

Pour le tchat bot, nous avons souhaité utiliser une fenêtre qui s'ouvre à partir de la page de NeSA.

Ce tchat bot permettra un choix multiple qu'il faudra cliquer ou écrire ce qui implique un changement de couleur entre les deux participants du dialogue et la réponse à écrire.

Pour le site NeSA, nous avons réutilisé les propriétés du vrai Facebook en reprenant les différentes parties qui le composent. Nous avons aussi créé du faux contenu pour agrémenter la page.

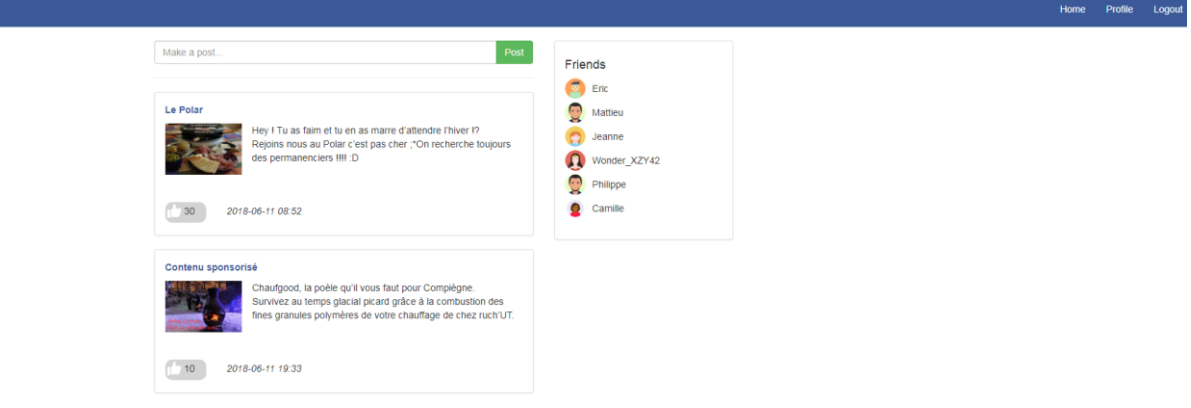

# <span id="page-14-0"></span>**AMBIANCE SONORE**

Pour notre jeu, nous n'avons pas souhaité réaliser de fond sonore spécifique. Cependant, un lien de redirection vers une playlist YouTube sera inséré dans les favoris d'accueil si le joueur souhaite un fond musical. Le joueur pourrait aussi choisir son propre fond sonore car c'est effectivement ce que l'on fait sur internet.

# <span id="page-14-1"></span>**CONCLUSION**

Les dessous de l'internet nous ont permis, à partir d'un projet sur l'interactivité, de créer de toute pièce une expérience narrative et pédagogique sur les dangers et risques d'internet. A l'aide de HTML, JS et du CSS, nous avons pu réaliser ce que nous souhaitions faire malgré quelques difficultés techniques.

Notre groupe a pu profiter de l'expertise technique de nos génies informatiques et du créatif du génie urbain. Ce projet nous a ainsi permis de développer notre propre univers à partir du réel en cherchant à allier réalisme et parodie. Le but étant évidemment de rendre un contenu pédagogique et amusant. Bien que toutes nos idées de départs ne soient pas restées sur la fin du projet, nous restons satisfaits du résultat final qui pourra être réutilisé voire approfondi par d'autres.